# Voice Recorder **EDIC-mini 24bs A54 - 300h**

# **Short operation manual**

Voice recorder EDIC-mini 24bs A54 is designed to record high quality audio in Mono and Stereo modes to the built-in memory. The recordings can be uploaded to the PC or played back using headphones directly from the recorder.

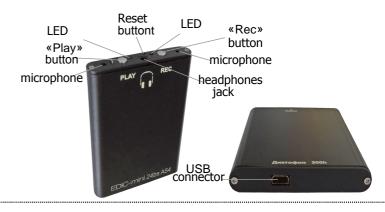

# **Main functions:**

- recording in Mono and Stereo modes
- Voice Activation System (VAS)
- microphone gain adjustment
- 2 timers, to start recording at the preset time (once and daily)
- · cyclic/circular recording mode
- 8 independable profile settings with ability of fast swithing between them
- playback through headphones
- · system of digital markers to verify recording for signs of editing
- real time clock

#### **Recorder's software** allows:

- · to adjust parameters of recorder
- . to save files to PC in WAV format
- to restore pauses compressed with VAS function when uploading to PC
- to set password for files and settings access protection
- to verify record integrity

# **Technical characteristics:**

- buttery life in record mode (8kHz, without compression)...up to 70 hours
- battery life in VAS mode

| • battery life in VAO mode                                         |              |
|--------------------------------------------------------------------|--------------|
| (when signal is below specified level)up to                        | 105 hours    |
| frequency band                                                     | 0,1-16 kHz   |
| dynamic range                                                      | ıp to 32 kHz |
| ADC capacity                                                       | up to 24 bit |
| • signal-to-noise ratio                                            | 68 dB        |
| built-in microphones sensitivity                                   | up to 9 m    |
| • speed of information exchange with PCup to 2                     | 2,25 MB/sec  |
| • type, battery capacityLi-P                                       | ol, 420 mAh  |
| operating temperature                                              | 0-40°C       |
| • dimensions6                                                      | 32x45x8 mm   |
| • weight                                                           | 30 g         |
| operation period                                                   | 3 years      |
| (The manufacturer reserves the right to refuse in repair after the |              |

# **Delivery set:**

- · voice recorder
- USB adapter
- headphones
- · warranty card
- operation manual
- package box

# 1. Charging

Charge the battery before starting. For that connect USBadapter from the delivery set to the USB-port of your PC or USB charger (for instance to smartphone) with output voltage of 5V. Blinking yellow led means that recorder is charging.

Battery full charging time is 3-5 hours.

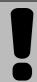

#### Attention!

Even if you are not using recorder, charge it least once a month. Otherwise rechargeable battery may fail, which is not covered by warranty.

### 2. Recording

To start or stop recording press Rec button twice. During recording the red led blinks once a second.

To pause or continue recording press button Rec. once. During pause the red led blinks approximately 3 times per second.

**3. Playback trough headphones**Connect headphones to the appropriate jack. For swithcing to playback mode, pres Play button twice. Green led flashes once every 3 seconds in this mode. Upon reaching the end of recording the led starts to flash frequently. Navigation through files is carried out by Rec and Play buttons — see detailed instructions in full operation manual on our web-site. To exit playback mode, press Rec and Play buttons simultaneously.

# 4. Connection to PC

expiration of recorder operation life).

Before first connection to PC download EMPlus A54 program from A54 recorder's page (Product files tab, Software) on our web-site www.ts-market.com and install it to your PC.

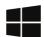

**EMPlus A54 operates only on Windows** OS (XP, 7, 8, 10)

When connecting recorder to PC carefully observe the order:

1. Connect USB-adapter to PC

#### 2. Connect Recorder to USB-adapter

Then recorder starts charging. Run EMPlus A54 program and choose «USB 2.0 SPI Adapter» connection type. Then, the left part of the program window will display all recorded files saved to the memory.

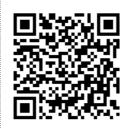

To download short and full operation manual as well as EMPlus A54 program visit the A54 recorder's page at our web-site www.ts-market.com